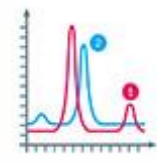

# NHẬP MỒN LẬP TRÌNH<br>KHOA HỌC DỮ LIỆU

#### Bài 8: Thư viện matplotlib

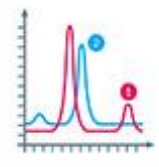

#### Nội dung

- 1. Giới thiệu và cài đặt matplotlib
- 2. Vẽ biểu đồ đơn giản
- 3. Một số loại biểu đồ thông dụng trong matplotlib
	- 1. Biểu đồ dạng đường (line plot)
	- 2. Biểu đồ dạng cột (bar plot)
	- 3. Biểu đồ bánh (pie chart)
	- 4. Một số chức năng hữu ích
- 4. Bài tập

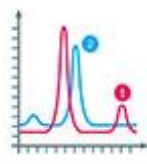

Phần 1

#### Giới thiệu và cài đặt matplotlib

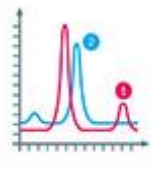

- "matplotlib" là thư viện chuyên về vẽ biểu đồ, mở rộng từ numpy
- Có mục tiêu đơn giản hóa tối đa công việc vẽ biểu đồ để "chỉ cần vài dòng lệnh"
- Hỗ trợ rất nhiều loại biểu đồ, đặc biệt là các loại được sử dụng trong nghiên cứu hoặc kinh tế như biểu đồ dòng, đường, tần suất (histograms), phổ, tương quan, errorcharts, scatterplots,…
- Cấu trúc của matplotlib gồm nhiều phần, phục vụ cho các mục đích sử dụng khác nhau
- Ngoài các API liên quan đến vẽ biểu đồ, matplotlib còn bao gồm một số interface: Object-Oriented API, The Scripting Interface (pyplot), The MATLAB Interface (pylab)
	- Các interface này giúp chúng ta thuận tiện trong việc thiết lập chỉ số trước khi thực hiện vẽ biểu đồ
	- Interface pylab hiện đã không còn được phát triển
	- Hầu hết các ví dụ trong slide này đều sử dụng pyplot
	- Sử dụng Object-Oriented API hoặc trực tiếp các API của matplotlib sẽ cho phép can thiệp sâu hơn vào việc vẽ biểu đồ (hầu hết project sẽ không có nhu cầu này)

#### Cài đặt: "pip install matplotlib"

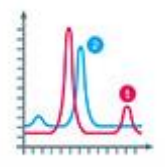

C:\Users\XuanNam\Downloads>pip install matplotlib Collecting matplotlib Downloading https://files.pythonhosted.org/packages/bf/b9/485032835e979ee11d514bb3b9b0543a 928b8b96c099c178aeab1d2ba861/matplotlib-2.2.2-cp36-cp36m-win amd64.whl (8.7MB) 100% | 8.7MB 3.3MB/s Requirement already satisfied: pyparsing!=2.0.4,!=2.1.2,!=2.1.6,>=2.0.1 in c:\dev\python36\l ib\site-packages (from matplotlib) (2.2.0) Collecting cycler>=0.10 (from matplotlib) Downloading https://files.pythonhosted.org/packages/f7/d2/e07d3ebb2bd7af696440ce7e754c59dd 546ffelbbe732c8ab68b9c834e61/cycler-0.10.0-py2.py3-none-any.whl Collecting kiwisolver>=1.0.1 (from matplotlib) Downloading https://files.pythonhosted.org/packages/44/72/16630c3392eba03788ad87949390516b bc488e8e118047a3b824631d21a6/kiwisolver-1.0.1-cp36-none-win amd64.whl (57kB)  $100\%$  $\parallel$  61kB 4.0MB/s Requirement already satisfied: python-dateutil>=2.1 in c:\dev\python36\lib\site-packages (fr om matplotlib)  $(2.7.2)$ Requirement already satisfied: six>=1.10 in c:\dev\python36\lib\site-packages (from matplotl ib)  $(1.11.0)$ Requirement already satisfied: numpy>=1.7.1 in c:\dev\python36\lib\site-packages (from matpl otlib) (1.14.3) Requirement already satisfied:  $pytz$  in  $c:\dev\pyth$ on36\lib\site-packages (from matplotlib)  $2018.4$ Requirement already satisfied: setuptools in c:\dev\python36\lib\site-packaqes (from kiwisol  $ver>=1.0.1->math>xtplotlib) (28.8.0)$ Installing collected packages: cycler, kiwisolver, matplotlib Successfully installed cycler-0.10.0 kiwisolver-1.0.1 matplotlib-2.2.2

# Một số biểu đồ vẽ bằng matplotlib

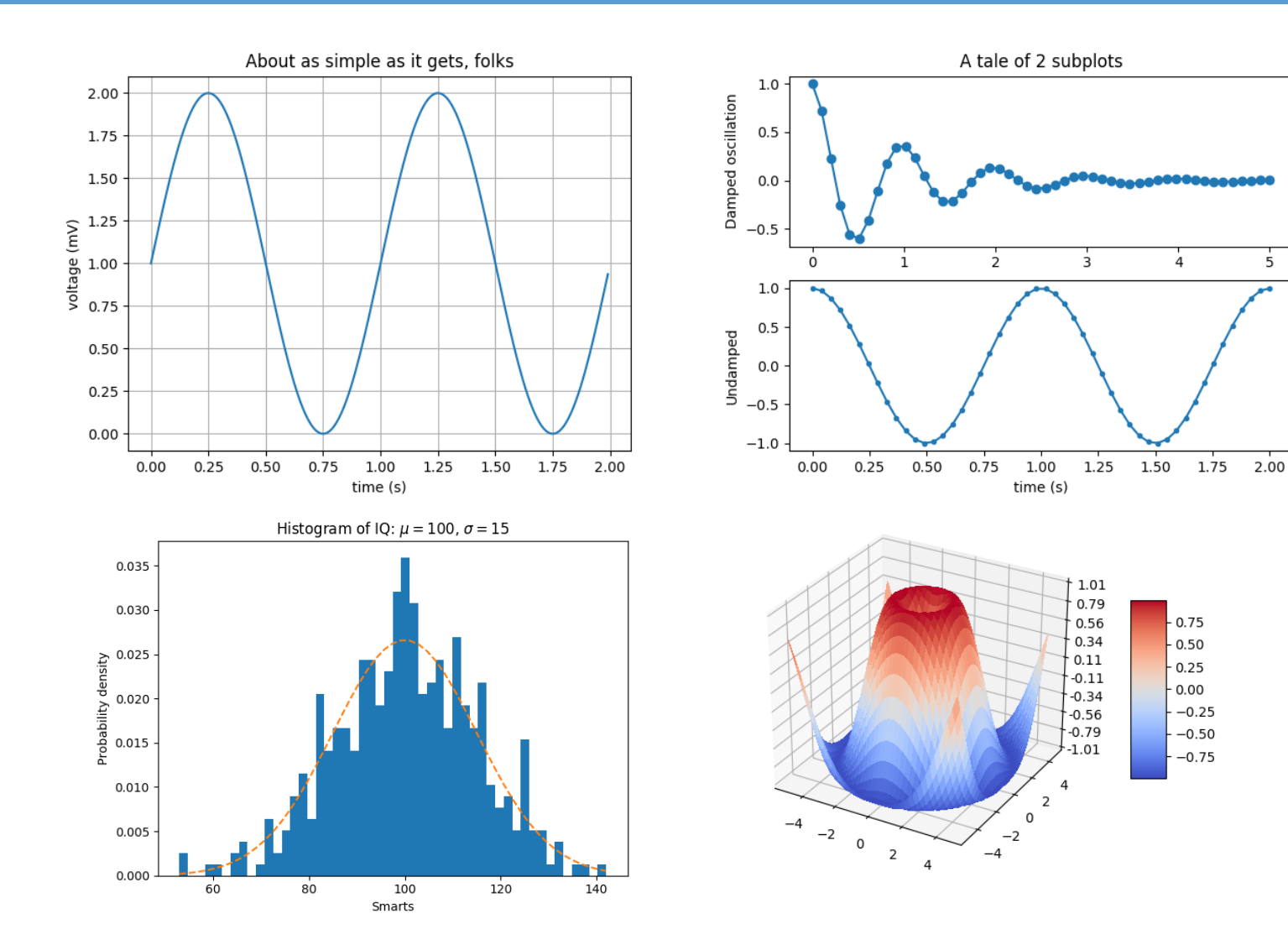

# Một số biểu đồ vẽ bằng matplotlib

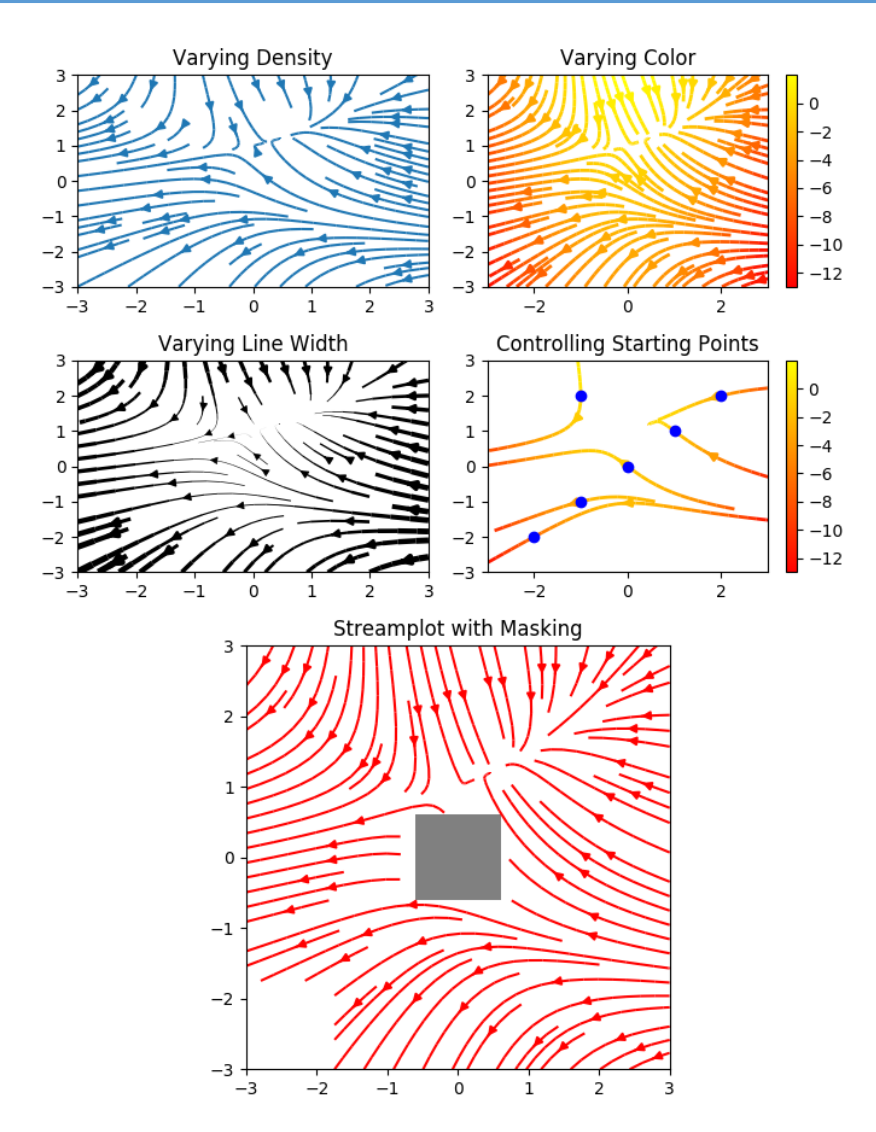

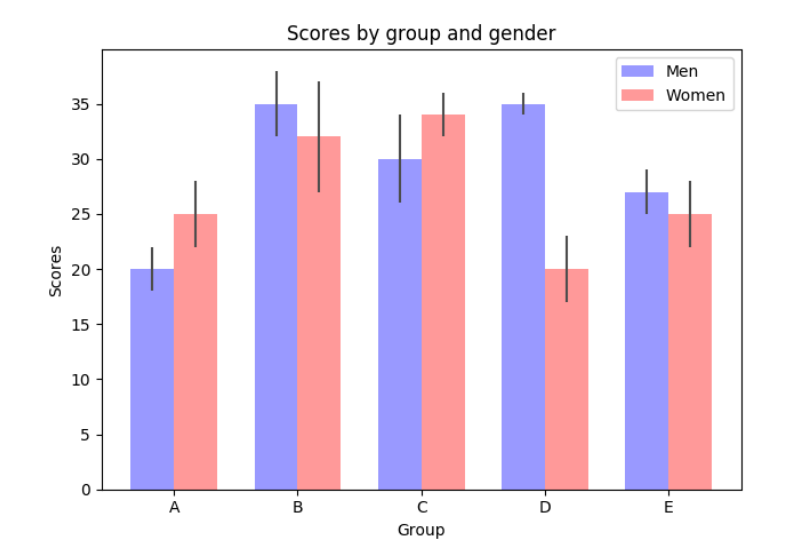

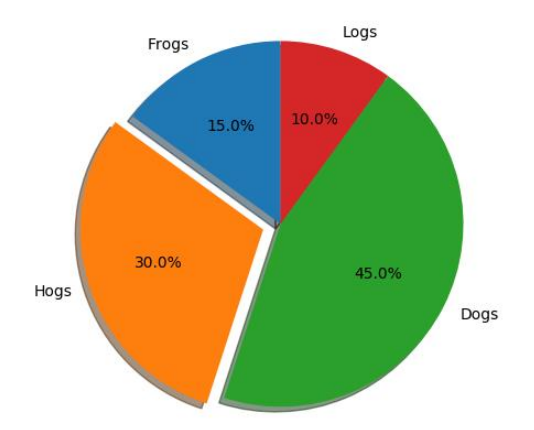

TRƯỜNG XUÂN NAM

# Một số biểu đồ vẽ bằng matplotlib

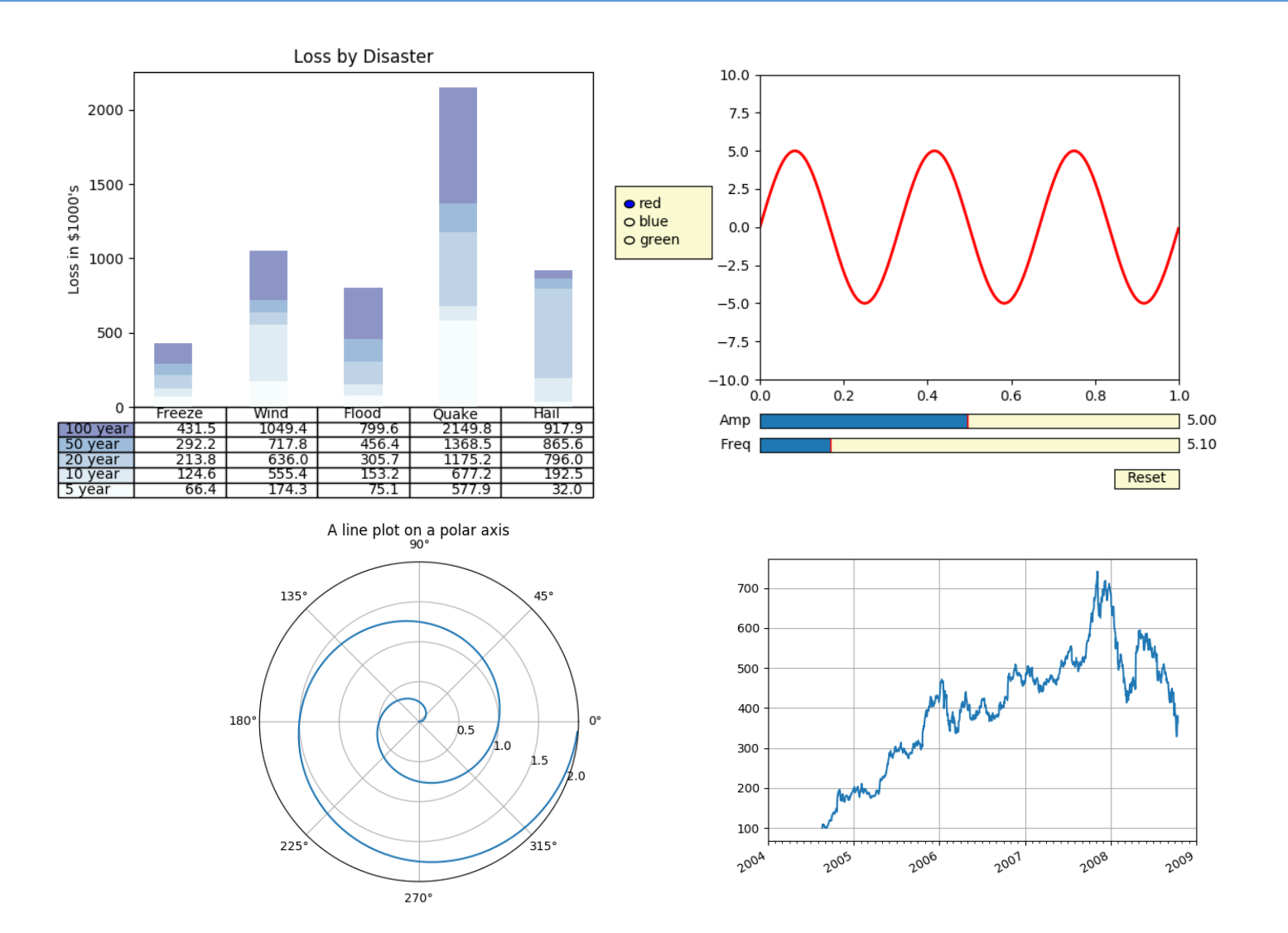

TRƯỜNG XUÂN NAM

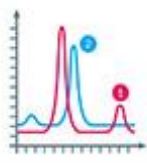

Phần 2 Vẽ biểu đồ đơn giản

# Ví dụ: vẽ biểu đồ y =  $x^2$

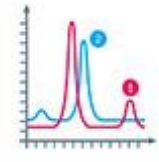

import numpy as np # thư viện numpy import matplotlib.pyplot as plt # thư viện pyplot

# chia đoạn từ -20 đến 20 thành 1000 đoạn  $x = npu 1$ inspace(-20, 20, 1000) 400 # tính y 350  $y = x * x$ 300 250

# vẽ biểu đồ tương quan giữa x và y plt.plot(x, y) # hiển thị biểu đồ plt.show()

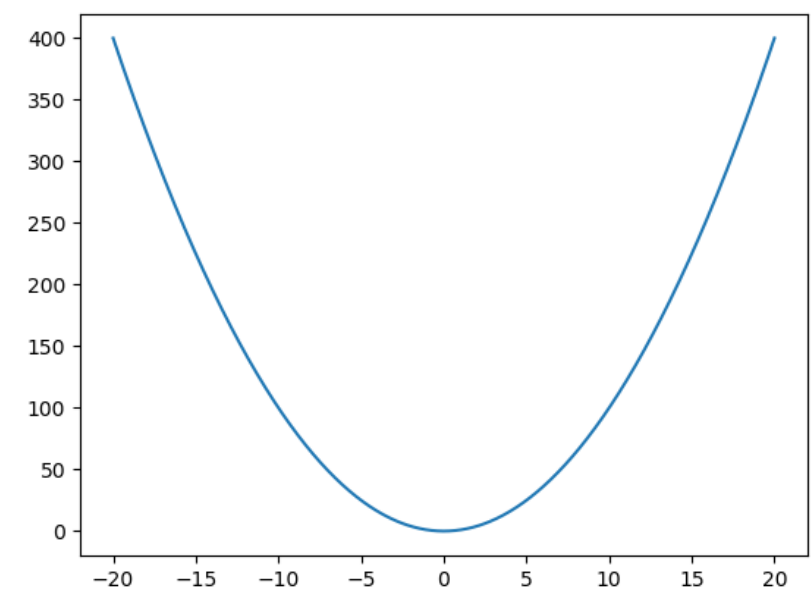

# Ví dụ: vẽ biểu đồ hình sin

import numpy as np # thư viện numpy import matplotlib.pyplot as plt # thư viện pyplot

# chia đoạn từ 0 đến  $3\pi$  thành các đoạn con 0.1  $x = np.arange(0, 3 * np.pi, 0.1)$ # tính sin tương ứng với từng phần tử của x  $y = np \sin(x)$ 1.00

# vẽ biểu đồ tương quan giữa x và y plt.plot(x, y) # hiển thị biểu đồ plt.show()

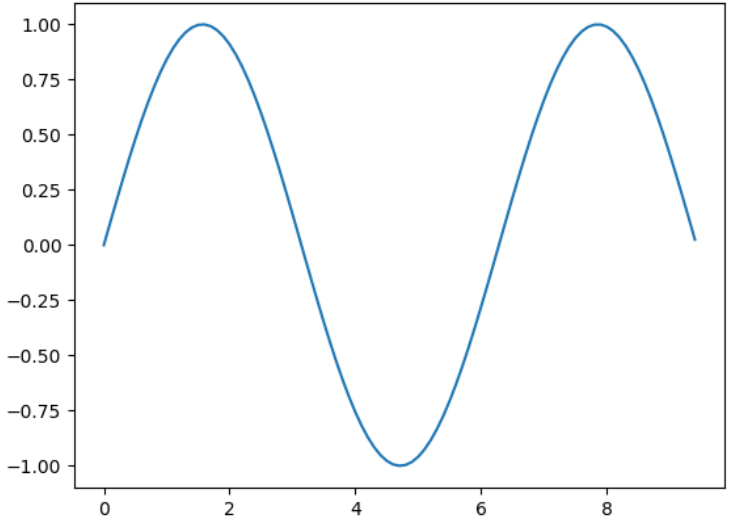

# Ví dụ: biểu đồ hình sin đầy đủ hơn

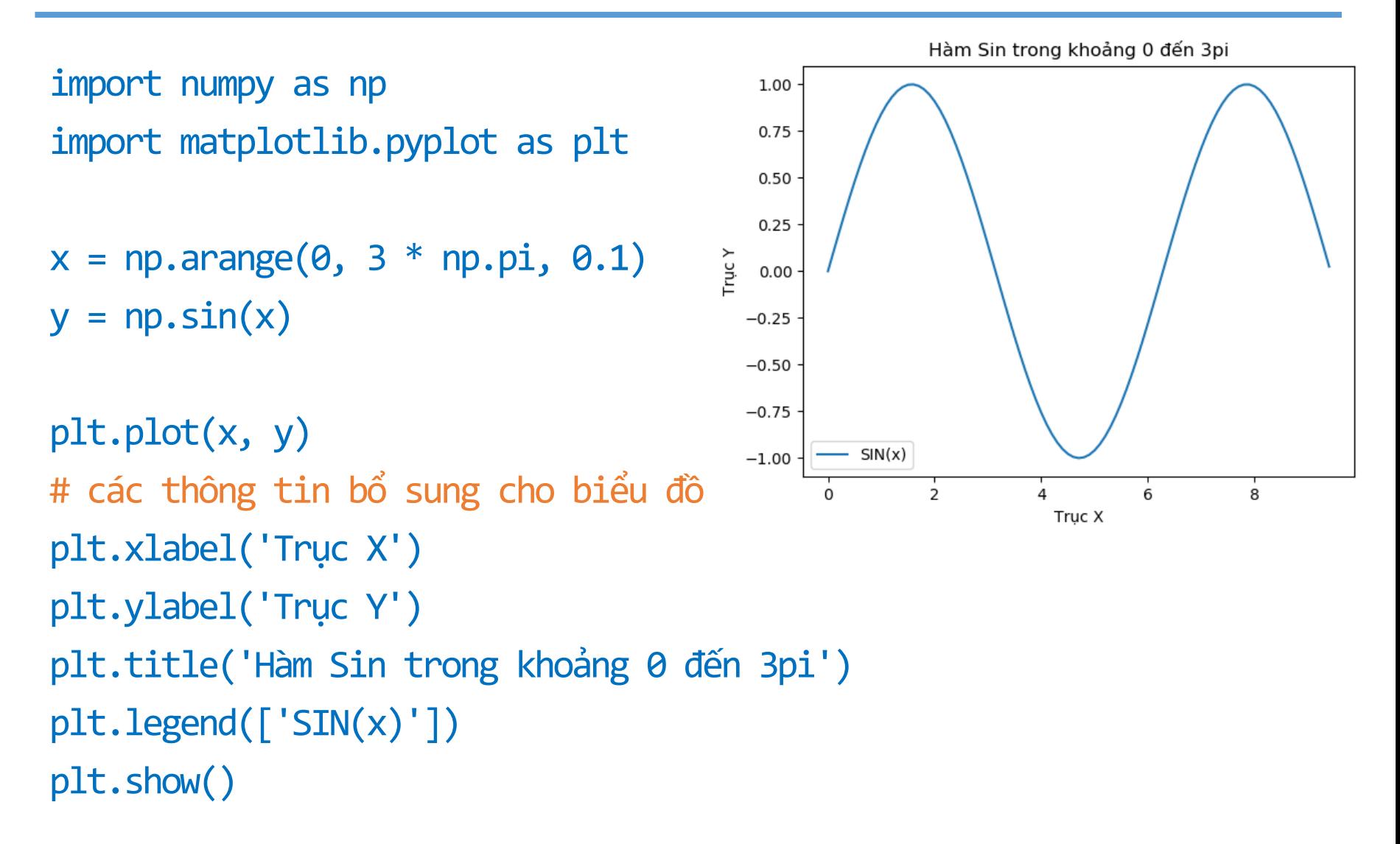

#### TRƯƠNG XUÂN NAM 14

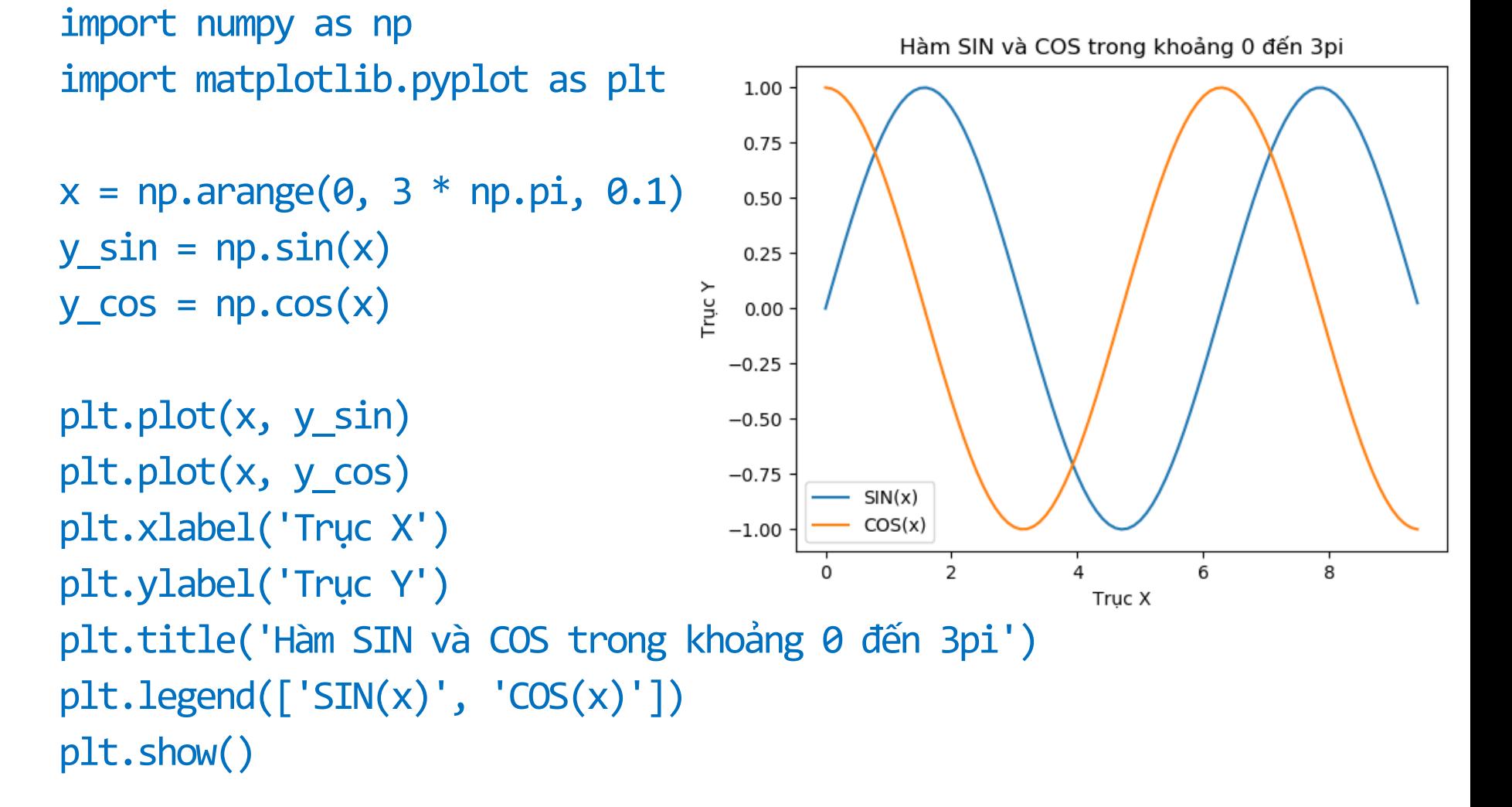

### Ví dụ: biểu đồ cả SIN và COS

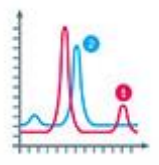

# Các bước vẽ biểu đồ với matplotlib

- Điều kiện cần: đã có sẵn dữ liệu
- Có thể có 4 bước cơ bản:
	- 1. Chọn loại biểu đồ phù hợp
		- Tùy thuộc rất nhiều vào loại dữ liệu
		- Tùy thuộc vào mục đích sử dụng của người dùng
	- 2. Thiết lập các thông số cho biểu đồ
		- Thông số của các trục, ý nghĩa, tỉ lệ chia,…
		- Các điểm nhấn trên bản đồ
		- Góc nhìn, mẫu tô, màu và các chi tiết khác
		- Các thông tin bổ sung
	- 3. Vẽ biểu đồ
	- 4. Lưu ra file

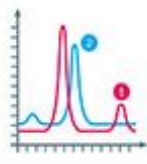

Phần 3

# Một số loại biểu đồ thông dụng trong matplotlib

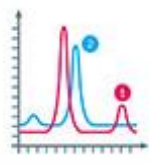

Phần 3.1 Biểu đồ dạng đường (line plot)

# Line plot

- Biểu đồ thể hiện tương quan giữa X và Y
- Cú pháp:
	- plot([x], y, [fmt], data=None, \*\*kwargs)
	- plot([x], y, [fmt], [x2], y2, [fmt2], ..., \*\*kwargs)
- **"** "fmt" là quy cách vẽ đường
- "data" là nhãn của dữ liệu
- \*\*kwargs: tham số vẽ đường
- Vẽ nhiều lần trên một biểu đồ
- Kết quả trả về là một list các đối tượng Line2D TRƯƠNG XUÂN NAM

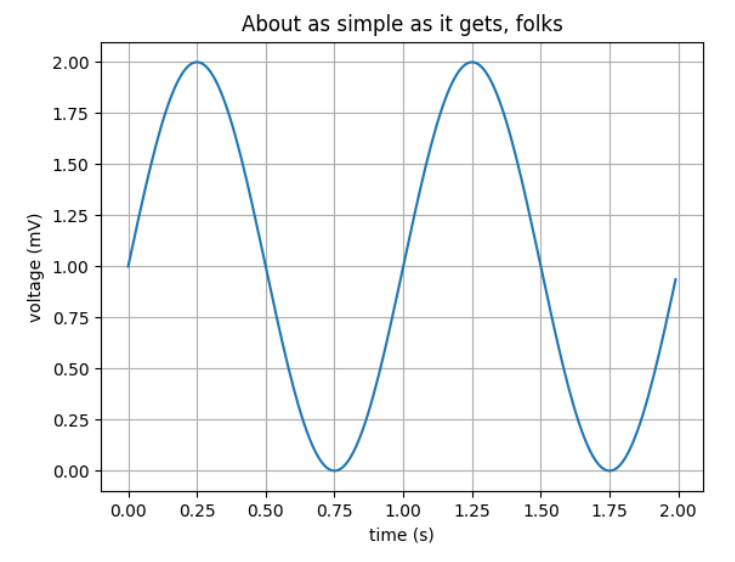

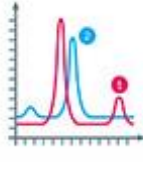

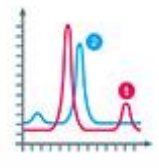

### Line plot: fmt

- "fmt" gồm 3 phần fmt = '[color][marker][line]'
- [color] viết tắt tên màu:
	- $\blacksquare$  'b' blue
	- $\bullet$  'g' green
	- $r'$  red
	- $^{\bullet}$   $^{\prime}$ c' cyan
	- $m'$  magenta
	- $y'$  yellow
	- $\blacksquare$  'b' black
	- $w'$  white
	- $\blacksquare$  #rrggbb chỉ ra mã màu theo hệ RGB

### Line plot: fmt

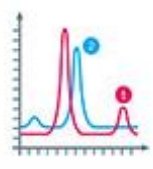

#### [marker] – cách đánh dấu dữ liệu:

- $^{\bullet}$  'o' hình tròn
- $\bullet$  'v' tam giác xuống ('^', '<', '>')
- $^{\bullet}$  '\*' ngôi sao
- $\cdot$ '' chấm
- $p'$  ngũ giác

…

- **-** [line] cách vẽ đường:
	- $\blacksquare$  '-' nét liền
	- '--' nét đứt
	- $\blacksquare$  '-' gạch chấm
	- $\blacksquare$  ':' đường chấm

Ví dụ

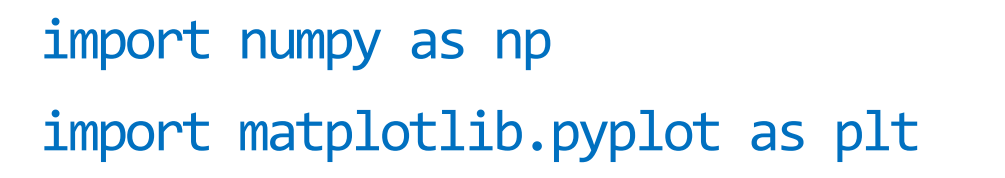

# chia đoạn 0-5 thành các bước 0.2  $t = np.arange(0., 5., 0.2)$ 

# Vẽ 3 đường:

# - màu đỏ nét đứt: y = x

# - màu xanh dương, đánh dấu ô vuông: y = x^2 # - màu xanh lá, đánh dấu tam giác: y = x^3 plt.plot(t, t, 'r--', t, t\*\*2, 'bs', t, t\*\*3, 'g^') plt.show() TRƯƠNG XUÂN NAM 21

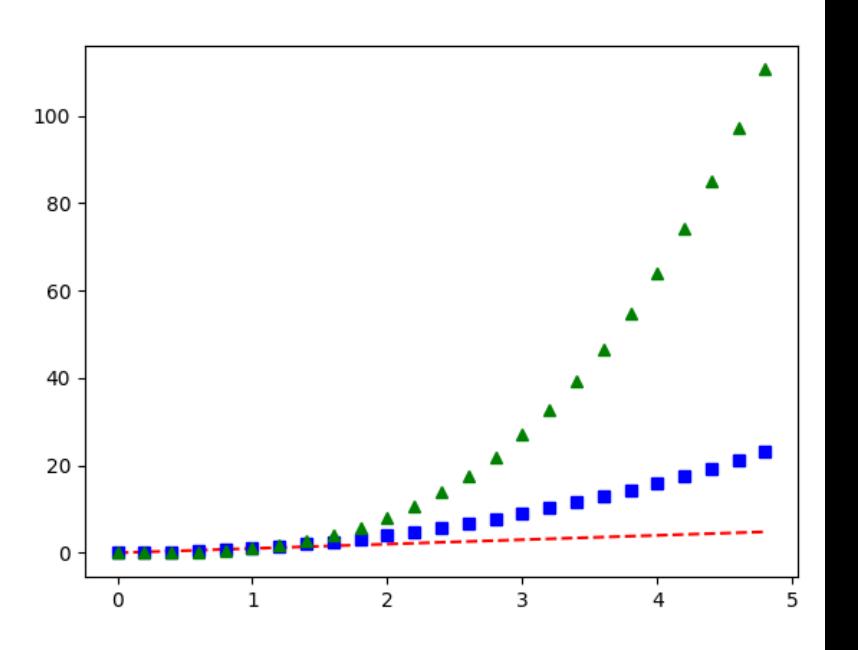

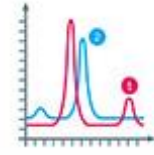

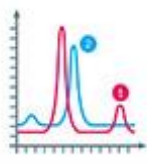

Phần 3.2 Biểu đồ dạng cột (bar plot)

# Biểu đồ dạng cột chiều đứng

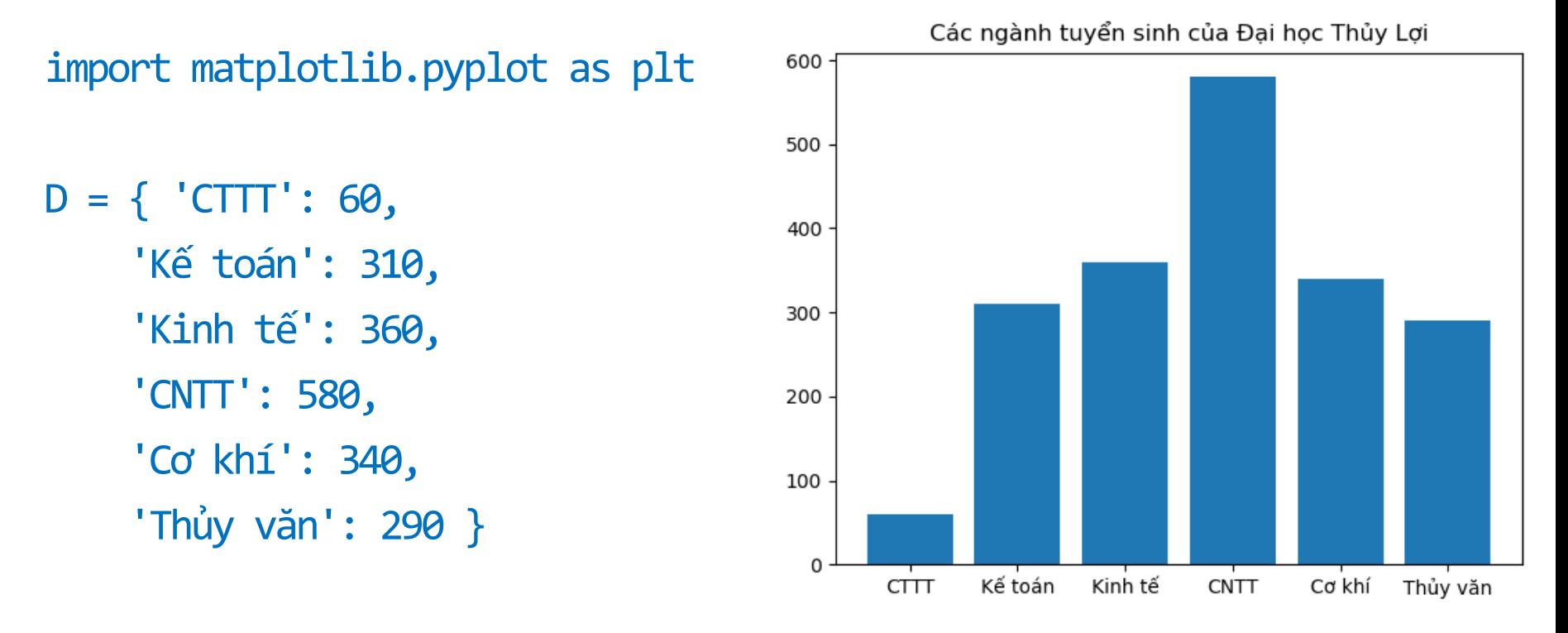

plt.bar(range(len(D)), D.values(), align='center') plt.xticks(range(len(D)), D.keys()) plt.title('Các ngành tuyển sinh của Đại học Thủy Lợi') plt.show()

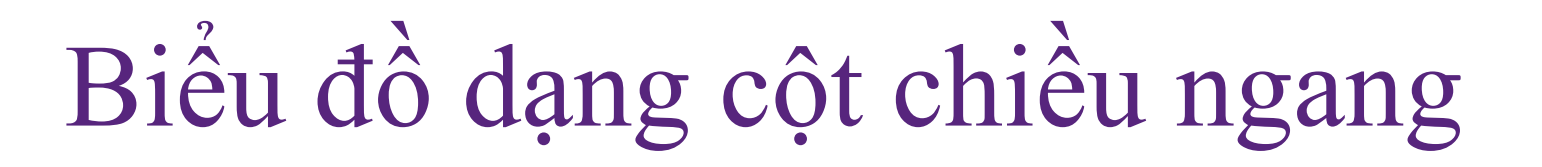

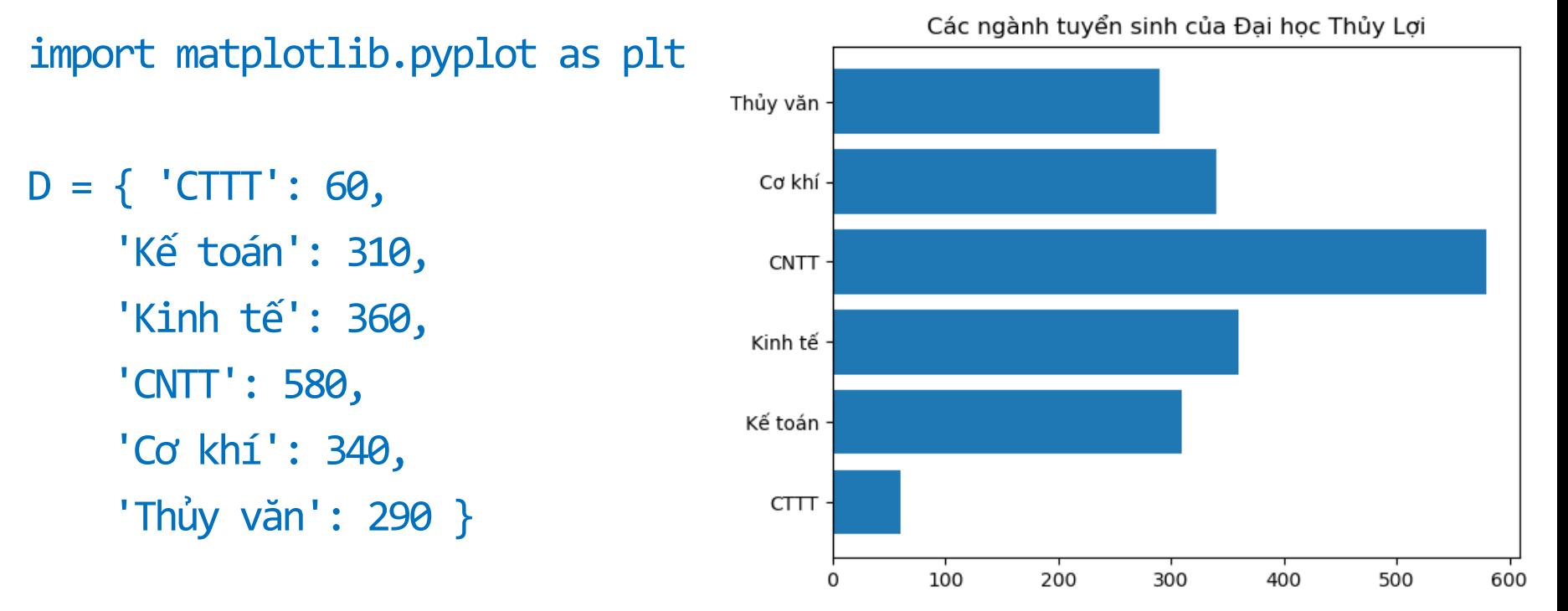

plt.barh(range(len(D)), list(D.values())) plt.yticks(range(len(D)), D.keys()) plt.title('Các ngành tuyển sinh của Đại học Thủy Lợi') plt.show()

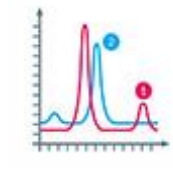

# Có thể ghép 2 biểu đồ

import matplotlib.pyplot as plt

```
plt.bar([1,3,5,7,9],[5,2,7,8,2], label="One")
plt.bar([2,4,6,8,10],[8,6,2,5,6], label="Two", color='g')
                                                         Ghép 2 biểu đồ
plt.legend()
                                          8
plt.xlabel('bar number')
                                          7<sup>1</sup>plt.ylabel('bar height')
                                          6
```
plt.title('Ghép 2 biểu đồ')

plt.show()

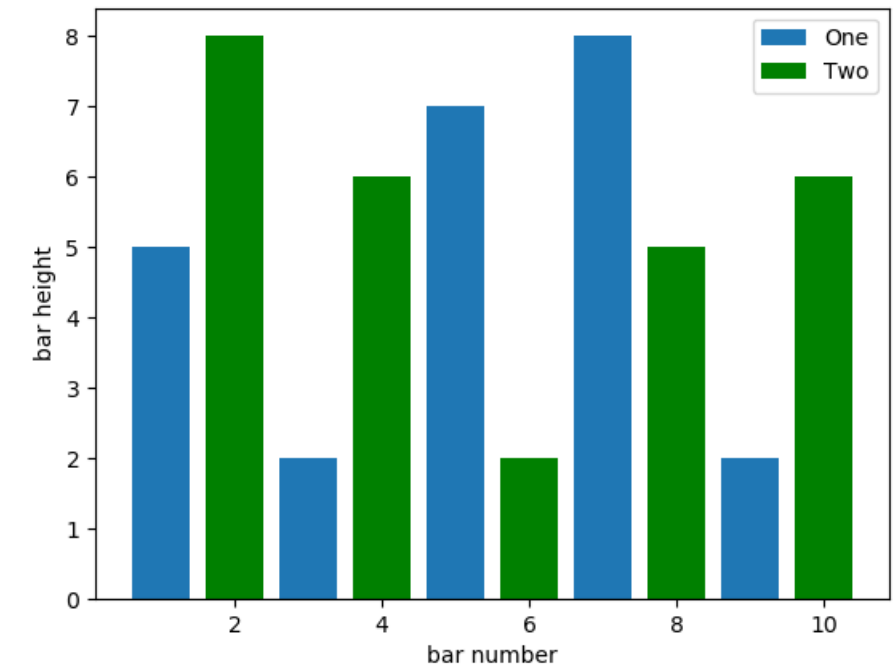

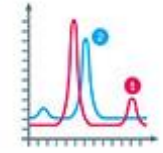

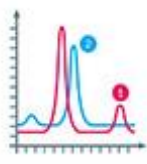

**Phần 3.3** Biểu đồ bánh (pie chart)

# Làm rõ tương quan chi tiết / tổng th

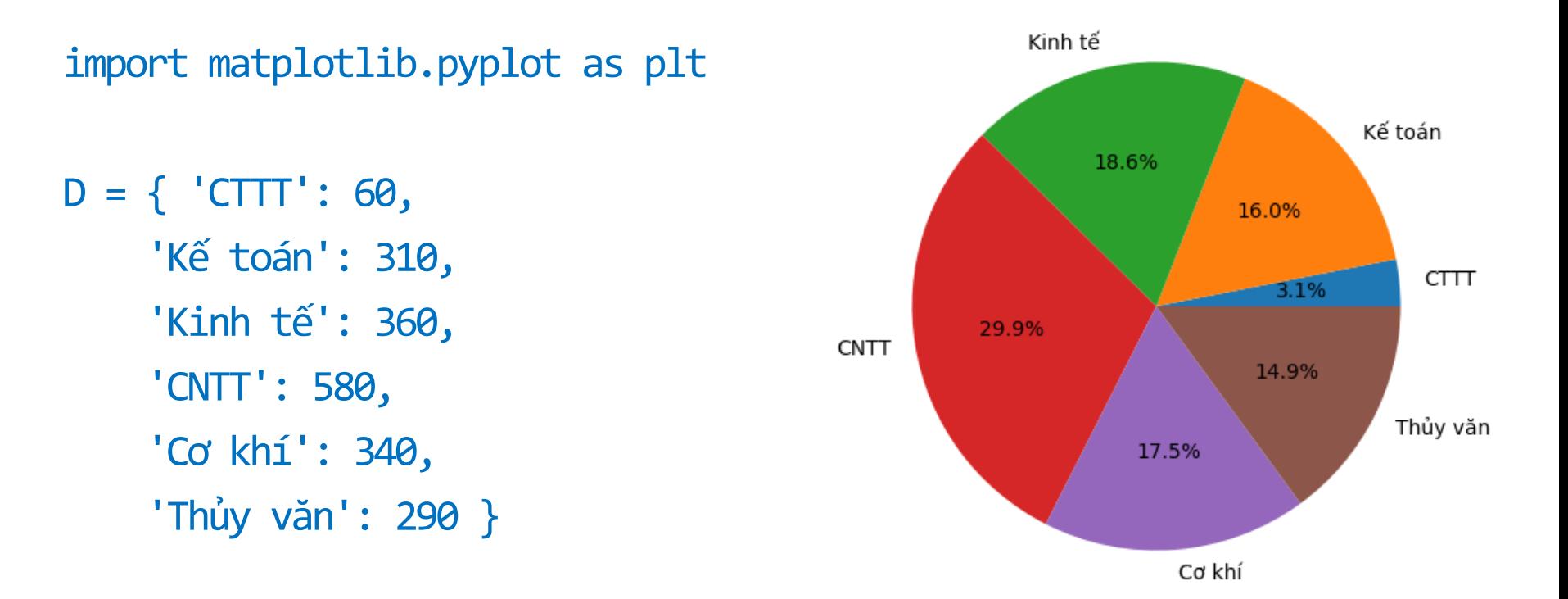

plt.pie(D.values(), labels=D.keys(), autopct='%1.1f%')  $plt. axis('equal')$  # trục x = trục y

plt.show()

# Biểu đồ bánh đầy đủ hơn

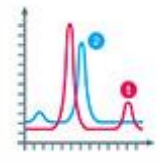

#### import matplotlib.pyplot as plt

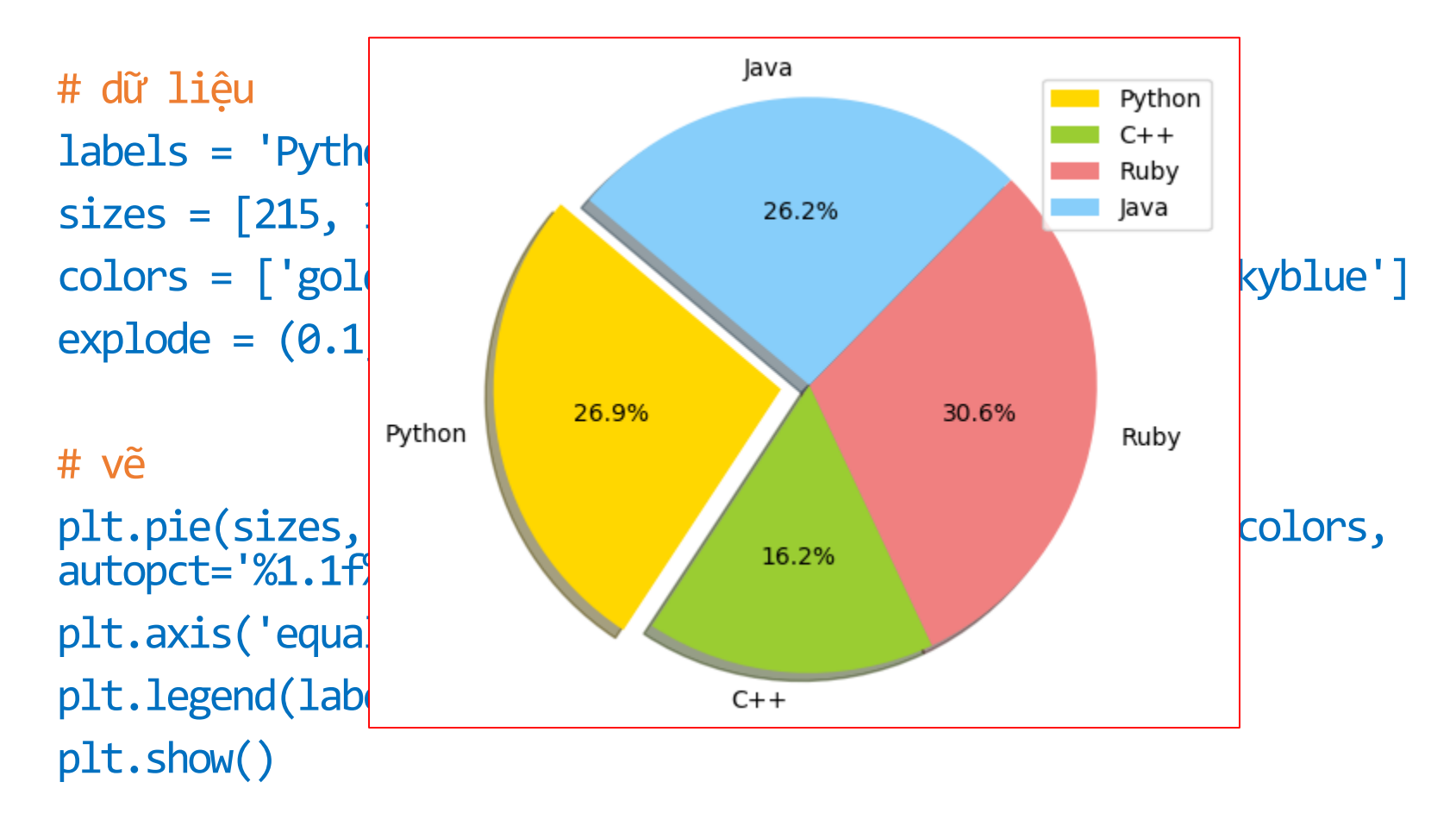

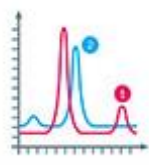

Phần 3.4 Một số chức năng hữu ích

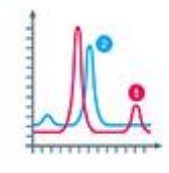

### Chia thành các biểu đồ con

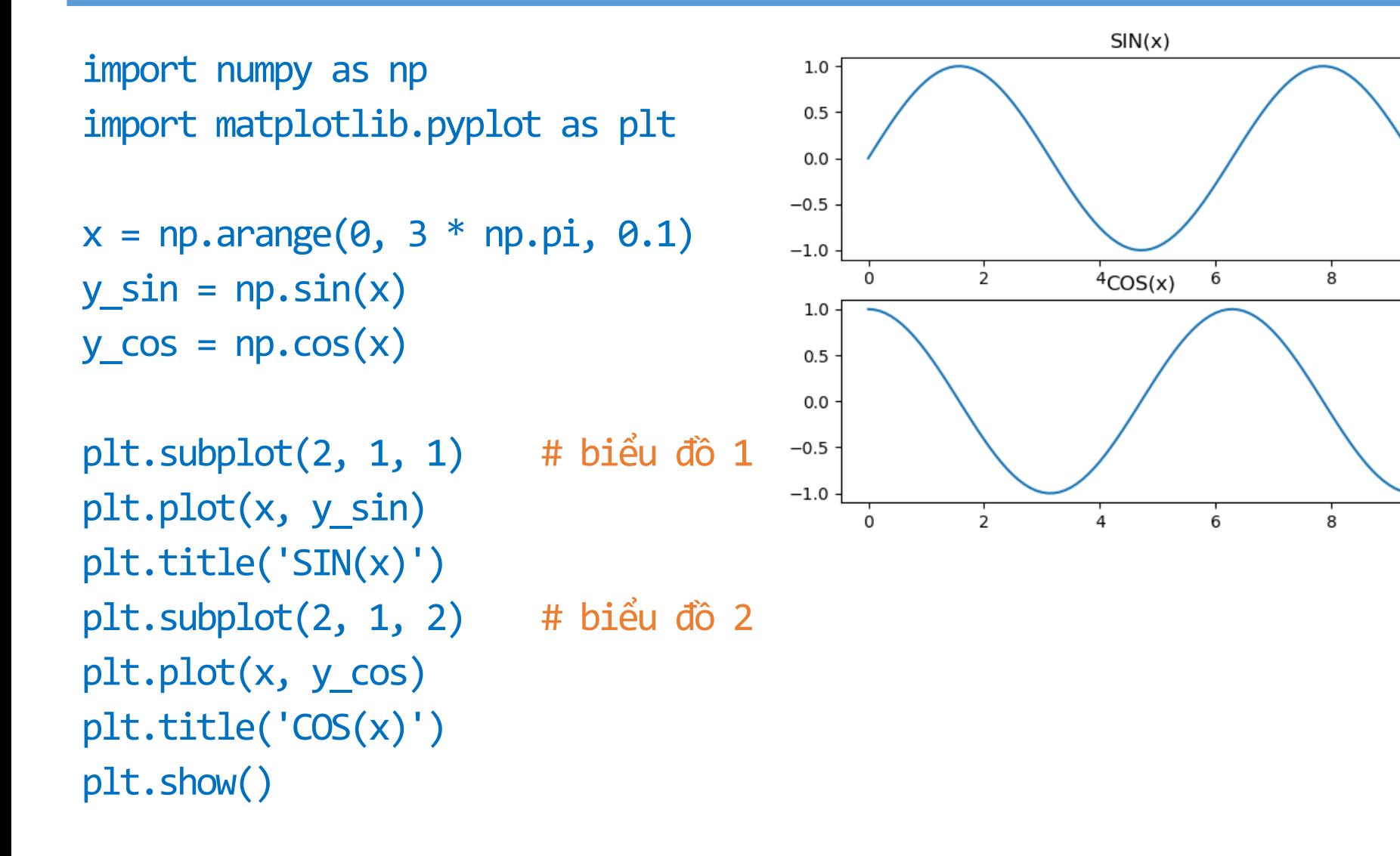

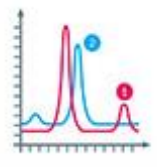

### Chia thành các biểu đồ con

import numpy as np import matplotlib.pyplot as plt

```
x1 = npu1inspace(0.0, 5.0)
x2 = npu1inspace(0.0, 2.0)
y1 = np.cos(2 * np.pi * x1) * np.exp(-x1)y2 = np.cos(2 * np.pl * x2)plt.subplot(2, 1, 1)
plt.plot(x1, y1, 'o-)plt.subplot(2, 1, 2)
```

```
plt.plot(x2, y2, '.-')
plt.show()
```
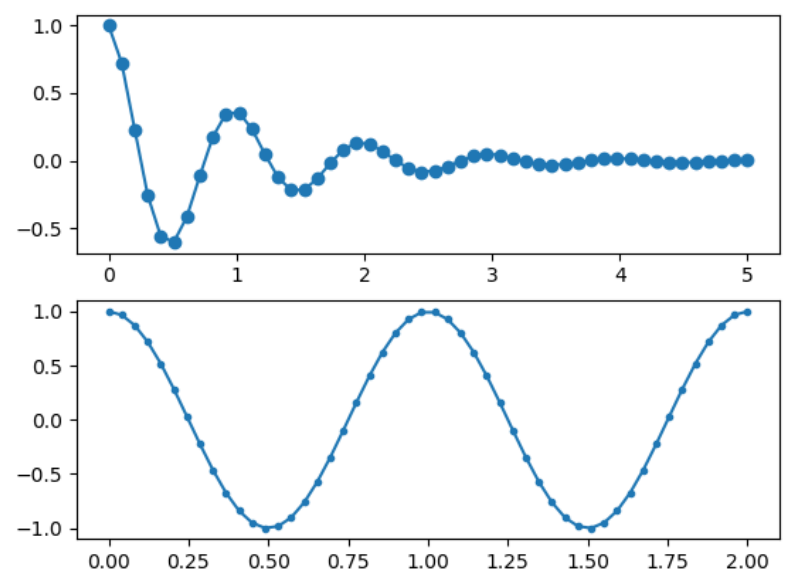

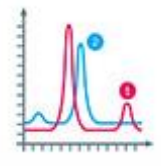

### Chia thành các biểu đồ con

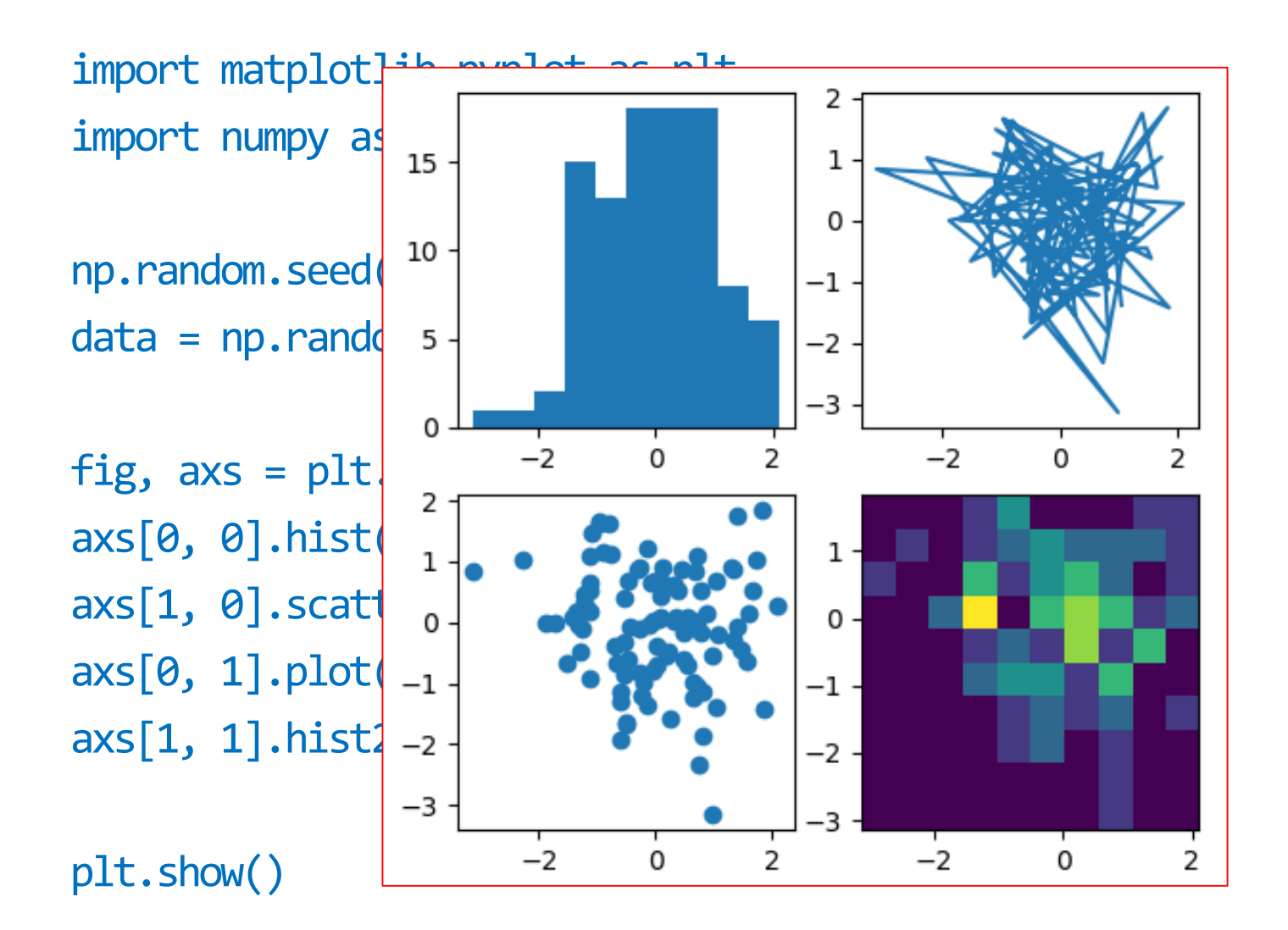

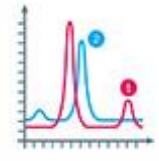

### Nạp ảnh (png)

import matplotlib.pyplot as plt import matplotlib.image as mpimg

image = mpimg.imread("txnam.png")

fig,  $axs = plt.subplots(2, 2, figsize=(5, 5))$ 

axs[0, 0].imshow(image) axs[1, 0].imshow(image) axs[0, 1].imshow(image) axs[1, 1].imshow(image)

plt.show()

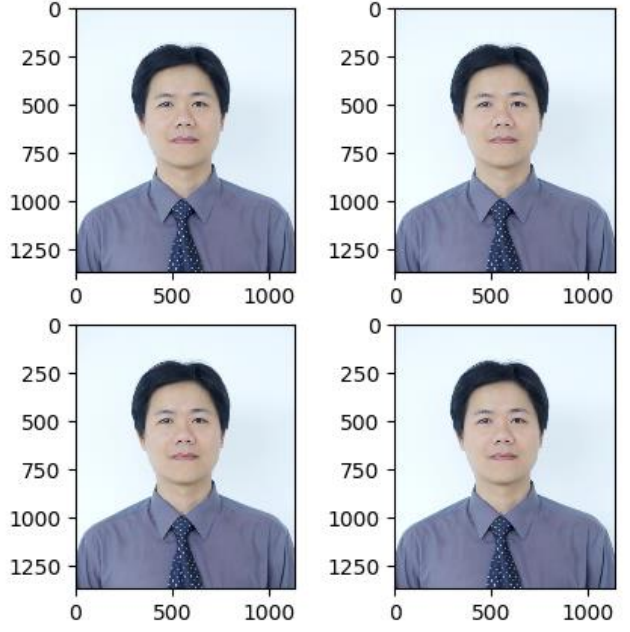

# Lưu biểu đồ ra file

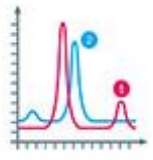

import matplotlib.pyplot as plt import matplotlib.image as mpimg

image = mpimg.imread("txnam.png")

```
fig, axs = plt.subplots(2, 2, figsize=(5, 5))axs[0, 0].imshow(image)
axs[1, 0].imshow(image)
axis[0, 1].imshow(image)axs[1, 1].imshow(image)
```

```
plt.savefig('1.png')
plt.savefig('1.pdf')
```
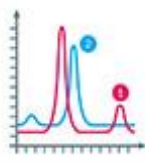

Phần 4

Bài tập

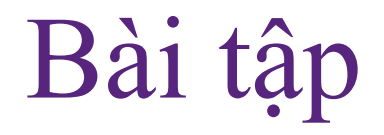

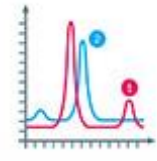

#### Viết đoạn chương trình python vẽ biểu đồ sau  $1.$

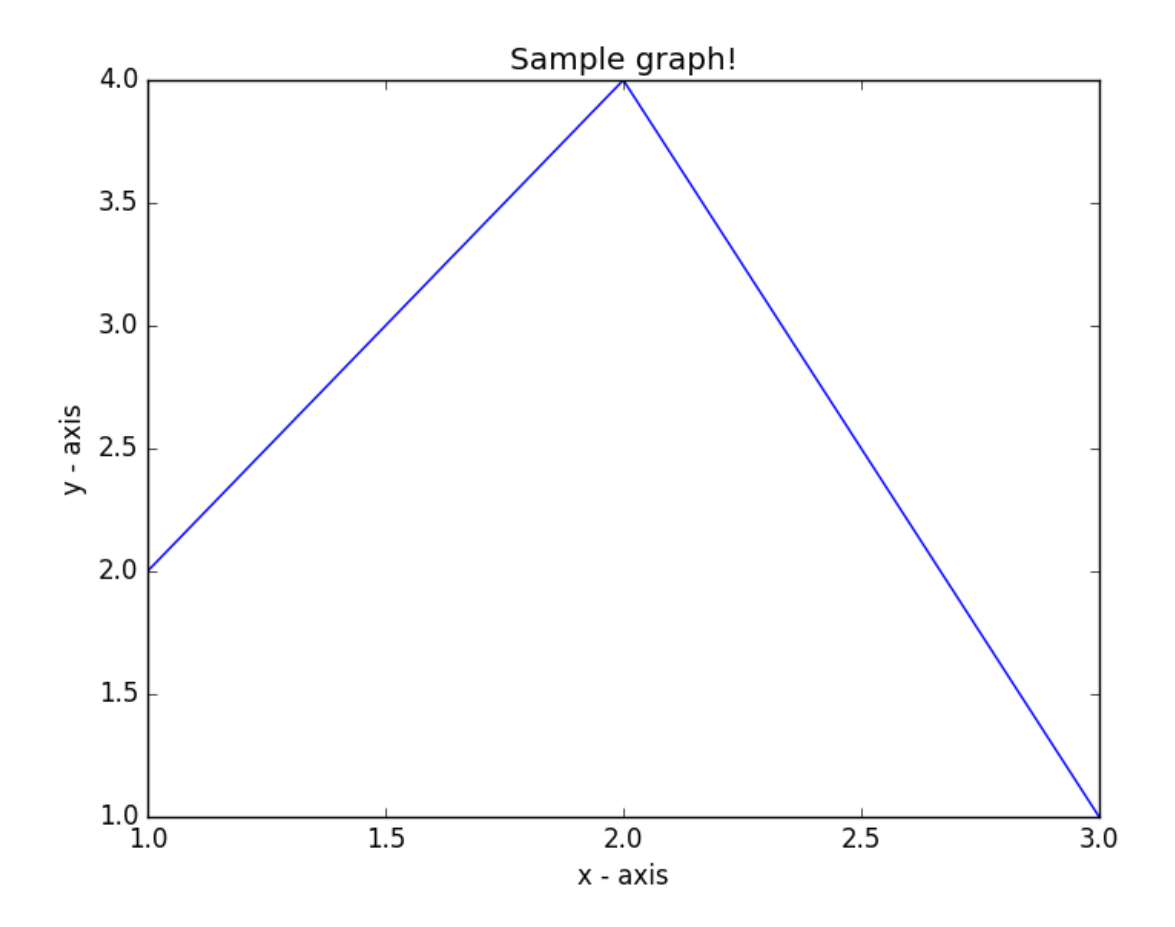

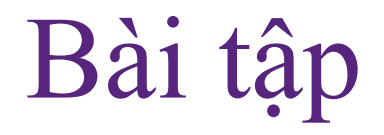

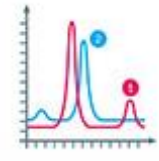

#### 2. Viết đoạn chương trình python vẽ biểu đồ sau

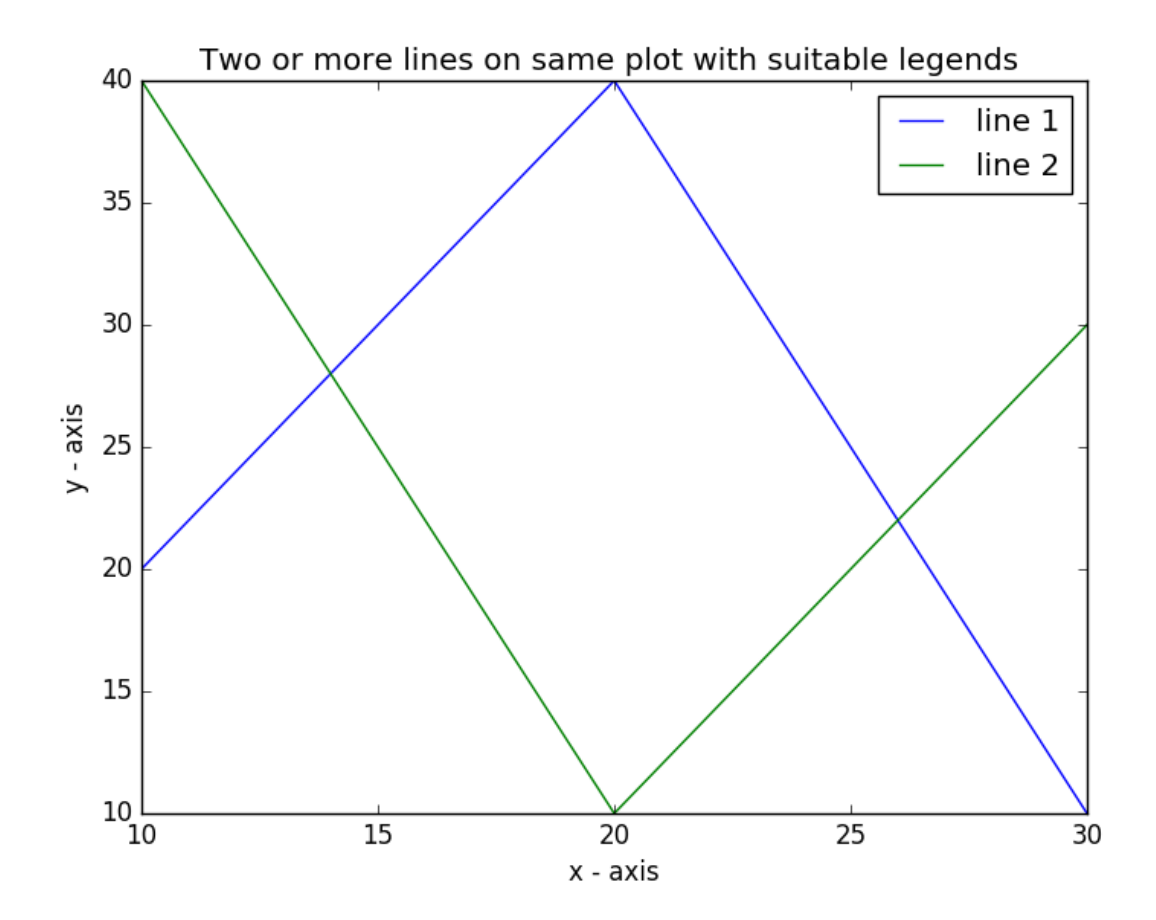

TRƯỜNG XUÂN NAM 37

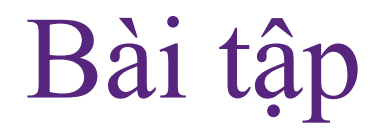

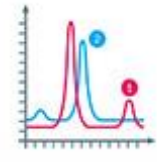

#### 3. Viết đoạn chương trình python vẽ biểu đồ sau

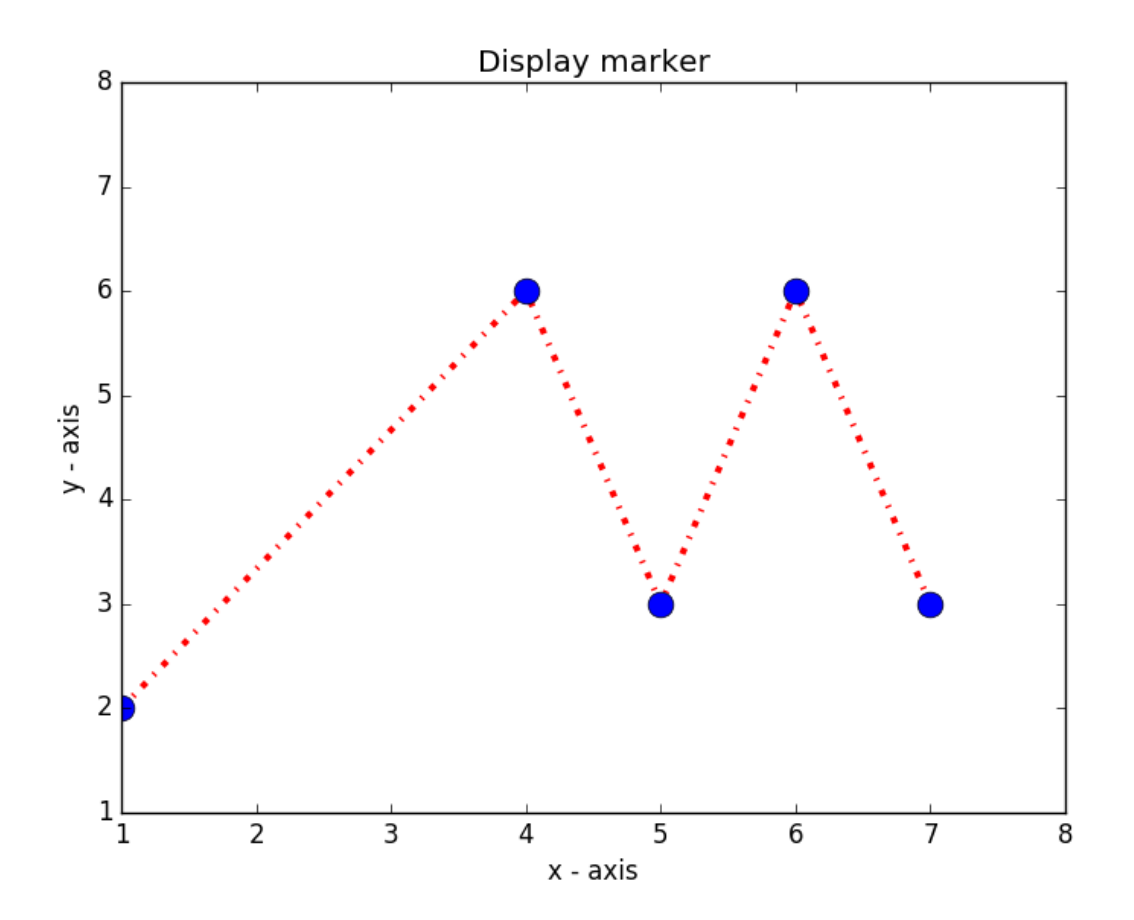

TRƯỜNG XUÂN NAM 38

#### Bài tập

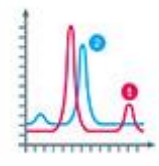

- 4. Vẽ biểu đồ như hình dưới ứng với bộ dữ liệu sau
	- Languages: Java, Python, PHP, JavaScript, C#, C++
	- Popularity: 22.2, 17.6, 8.8, 8, 7.7, 6.7

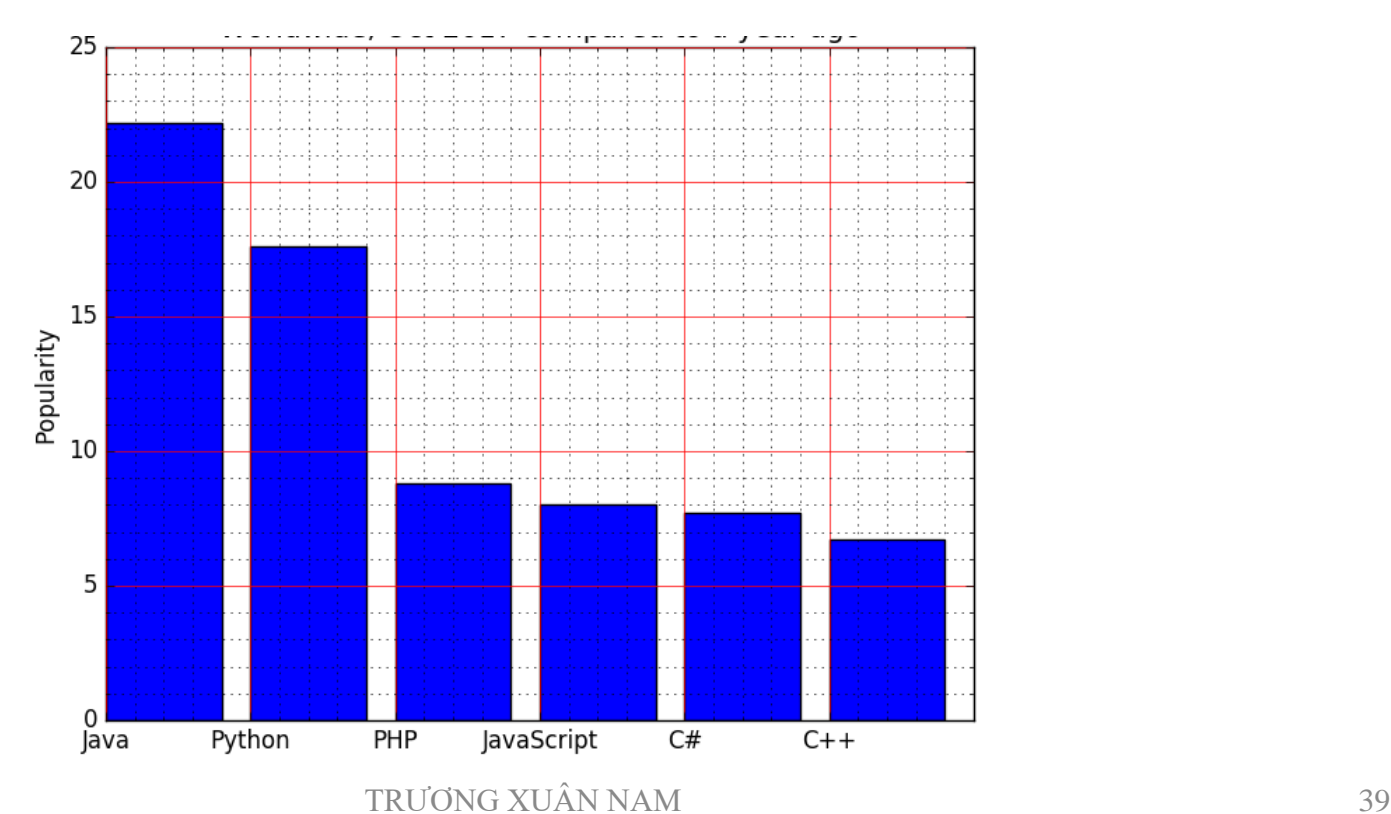

#### Bài tập

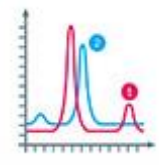

- 5. Vẽ biểu đồ như hình dưới ứng với bộ dữ liệu sau
	- Languages: Java, Python, PHP, JavaScript, C#, C++
	- Popularity: 22.2, 17.6, 8.8, 8, 7.7, 6.7

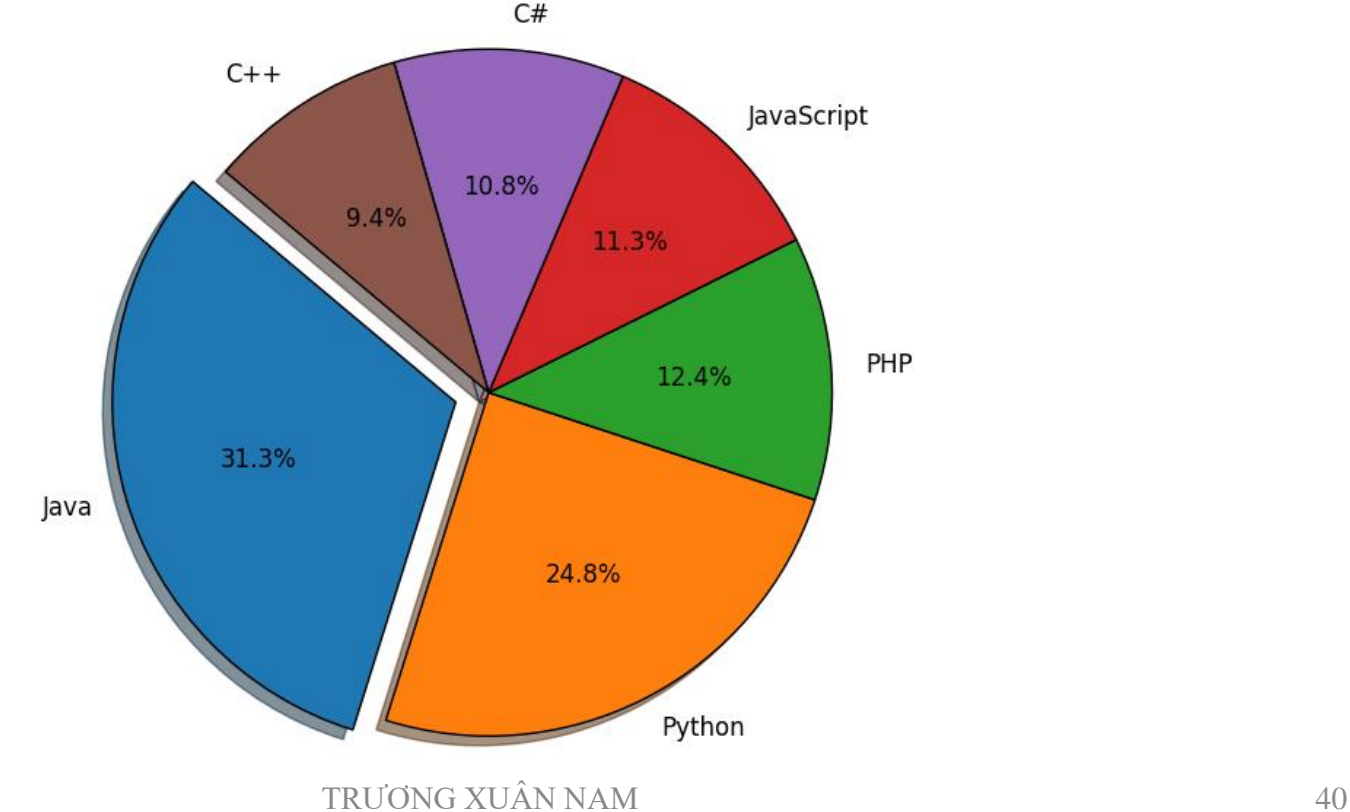

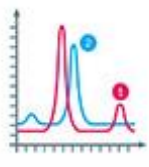

#### Chữa bài 1

```
import matplotlib.pyplot as plt
import numpy as np
```
 $x = (1, 2, 3)$  $y = (2, 4, 1)$ 

```
plt.plot(x, y)plt. axis([1, 3, 1, 4])plt.xticks(np.arange(1,3.1,0.5))
plt.xlabel('x-axis')
plt.ylabel('y-axis')
plt.title('Sample graph!')
```
plt.show()